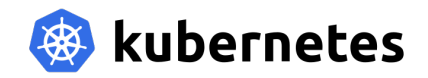

# kubernetes

"It compiles, ship it!"

Oscar Buse 13 februari 2018 Linux User Group Nijmegen

<span id="page-1-0"></span>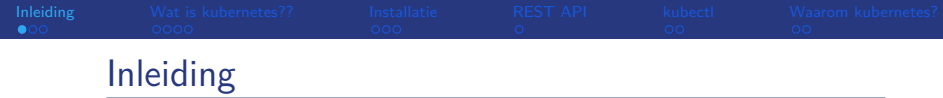

Dit praatje gaat over kubernetes. De onderwerpen die aan bod komen:

- Eerdere vormen van virtualisatie (VM's en Docker).
- Wat is kubernetes (definitie)?
- Overzicht kubernetes architectuur.
- Installatie van een kubernetes cluster.
- Basis concepten: pods, services, replica-sets.
- **Meer concepten: labels, deployments, kubernetes** networking.
- Werken met kubernetes: yaml manifests en kubectl. Theorie met voorbeelden.
- Waarom kubernetes?
- **Referenties**

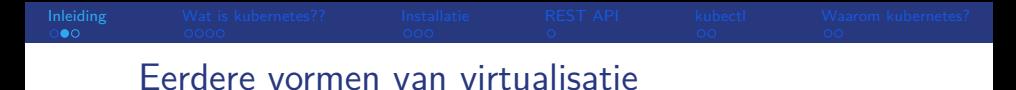

- VMs, bv. met VMware, KVM of Xen.
- Containers, bv. met lxc of Docker. Kubernetes gebruikt standaard Docker als containerplatform. Containers zijn zeer compact vergeleken met VMs.

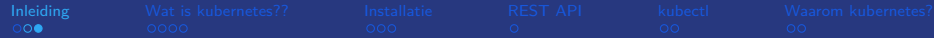

#### The old way: Applications on host

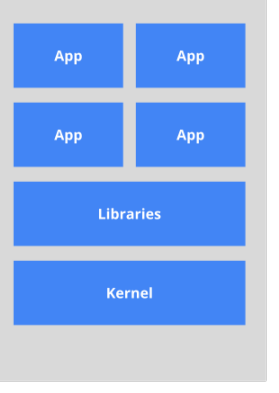

The new way: Deploy containers

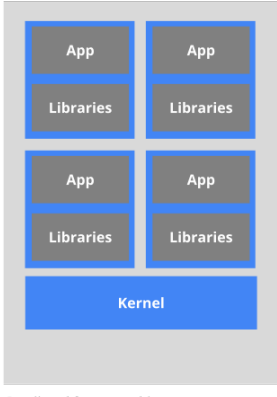

Heavyweight, non-portable<br>Relies on OS package manager

Small and fast, portable Uses OS-level virtualization

<span id="page-4-0"></span>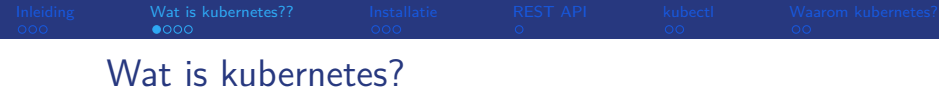

Definitie: "open source platform voor het automatiseren van het uitrollen en beheren van applicatie containers."

Enkele concepten typisch voor een kubernetes cluster:

- "los" van het onderliggende OS en bijbehorende libraries.
- **n** immutablility (vergelijk bv. "apt-get update" vs "vervang container met een nieuwe").
- $\blacksquare$  declaratieve configuratie (*ipv imperatief*). Je beschrijft een (eind)toestand in plaats van "de weg er naar toe".
- self-healing: om de (eind)toestand zo te houden.

Duidelijke scheiding tussen application developer en orchestration engineer:

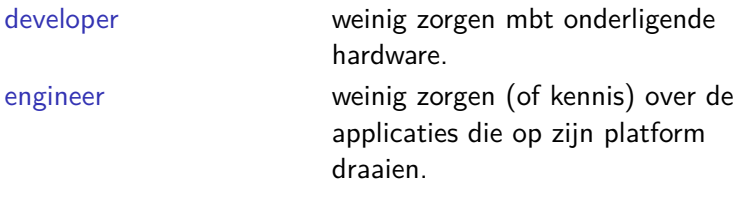

Hoezo devops ;-)

# De kubernetes architectuur

- **Master node(s) en workers node(s).**
- Nodes bevatten pods (kleinste *deployable* eenheid binnen k8s).
- Pods bevatten containers (k8s komt standaard met docker).
- kubernetes is zelf ook opgebouwd uit pods met containers (hoeft niet).

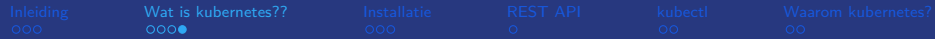

## Master node(s) onderdelen:

- API: beheren/uitvragen van je kubernetes cluster.
- Scheduler: scheduled de verschillende pods.
- Controller: bewaakt de state van je cluster.
- Storage voor allerei config parameters en state: etcd (key value).
- kube-dns: eigen dns service (veel aan/uit situaties).
- kubelet: de *node agent*, manages containers.
- kube-router: managed het netwerk (CNI).

Workers node(s) onderdelen:

- kubelet: de *node agent*, manages containers.
- **kube-router: managed het netwerk (CNI).**

<span id="page-8-0"></span>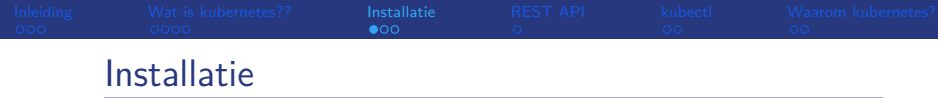

Veel mogelijkheden: [https://kubernetes.io/docs/](https://kubernetes.io/docs/setup/pick-right-solution/) [setup/pick-right-solution/](https://kubernetes.io/docs/setup/pick-right-solution/)

Keuze tussen bv. Kaas of eigen hardware.

Om te oefenen op een single node: minikube.

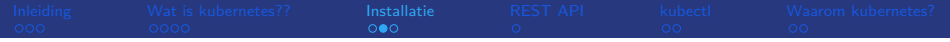

Ter lering ende vermaak: er zijn ook voorgekookte images om een k8s cluster uit te rollen op Raspberry Pi's. De stappen (meer info Linux magazine december 2016):

- **installeer HypriotOS op 3 (of meer) RPi's.**
- connect de RPi's in hetzelfde netwerk.
- zorg dat, by. via de master, internet connectiviteit is.
- install docker-multinode.deb
- master# kube-config install
- master# export IP\_ADDRESS=10.129.5.1
- master# kube-config enable-master
- workers# kube-config install
- master# kube-config enable-worker "master-ip"

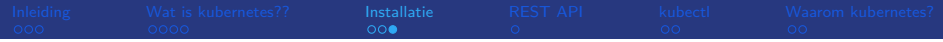

Een andere (independent) install kan met kubeadm op VM's. De stappen (referentie urls aan het eind):

- maak een Vagrantfile voor de VM's (1 master, 2 workers).
- add k8s repo (voor CentOS7: https://packages.cloud.google.com/yum/repos/kubernetesel7x86\_64).
- vum install kubelet kubeadm kubectl
- systemctl enable kubelet
- master# kubeadm init
- master# export KUBECONFIG=/etc/kubernetes/admin.conf
- master# kubectl apply -f kubeadm-kuberouter.yaml
- workers# kubeadm join -token "token" "master IP":6443

<span id="page-11-0"></span>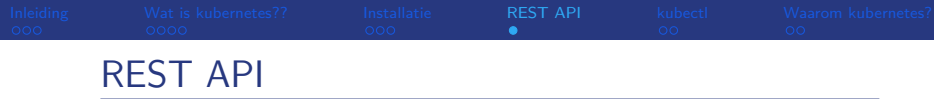

- k8s komt (uiteraard) met een REST API.
- Deze API kent json en yaml.
- **Programmeren tegen de API, curl en het commando** kubectl.
- Alle k8s "resources" (pods, services, replica-sets, deployments, labels, volumes, ...) zijn te configgen met ison of yaml.
- Gebruik de "-o yaml" bij je get requests om te leren wat allemaal mogelijk is.

Doe bv.

kubelet get deployment nginx -o yaml >

nginx-deployment.yaml

(straks meer).

■ Met 1 enkel yamlfile bouw je je hele kubernetescluster op! Straks zien we hier een uitgebreid voorbeeld van.

<span id="page-12-0"></span>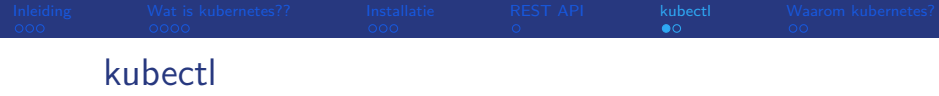

### De command line interface naar de API server.

- kubectl get nodes
- kubectl get pods -o wide
- kubectl get services -o yaml
- kubectl endpoints
- kubectl get deployments
- **kubectl** describe ...
- **kubectl** run ..
- kubectl scale -replicas=n deployment/"name"
- **k**ubectl set image deployment/nginx nginx=nginx:1.10 -all
- kubectl apply -f applicatie.vaml

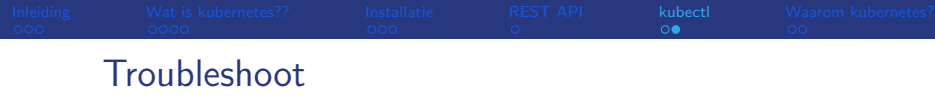

- standaard tooling, vooral netstat
- kubectl view/get/describe
- container logs, exec

<span id="page-14-0"></span>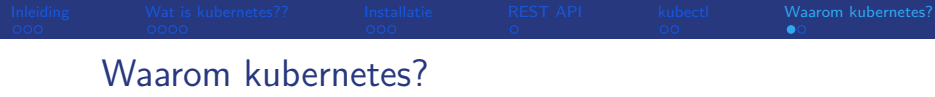

- de voordelen van containers:
	- Geen dependency issues: overal (OTAP) dezelfde environment.
	- **Lichtgewicht**
	- Development en deployment wordt een geautomatiseerd proces.
- Vereenvoudiging voor systembeheerders van het uitrollen en beheren van servers (en bijbehorende services).
- Vereenvoudiging voor developers van het uitrollen van software.
- Snelheidswinst voor beiden.
- **Efficient gebruik van resources.**
- Zeer portable.
- **Horizontaal schaalbaar.**

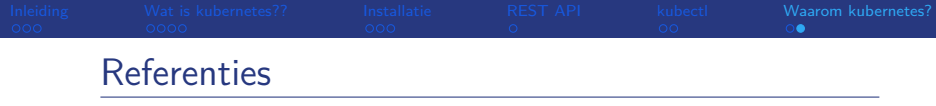

- Website: <https://www.kubernetes.io>
- Cheatsheet: [https://kubernetes.io/docs/](https://kubernetes.io/docs/reference/kubectl/cheatsheet/) [reference/kubectl/cheatsheet/](https://kubernetes.io/docs/reference/kubectl/cheatsheet/)
- **Stackoverflow: [https:](https://stackoverflow.com/search?q=kubernetes)** 
	- [//stackoverflow.com/search?q=kubernetes](https://stackoverflow.com/search?q=kubernetes)
- Kubeadm: [https://kubernetes.io/docs/setup/](https://kubernetes.io/docs/setup/independent/create-cluster-kubeadm/) [independent/create-cluster-kubeadm/](https://kubernetes.io/docs/setup/independent/create-cluster-kubeadm/)
- Setup with kubeadm:

[https://medium.com/@joatmon08/](https://medium.com/@joatmon08/playing-with-kubeadm-in-vagrant-machines-36598b5e8408) playing-with-kubeadm-in-vagrant-machines-3659